# **Paper 117-2018**

# **Something Old, Something New: A little programming management can go a long way**

Janet J. Li, Aakar Shah, Pfizer Inc.

#### **ABSTRACT**

We propose a statistical programming project tracking tool that will help manage and track programming progress, deliverables, and timelines at the study level. The tool can be used across studies to prepare aggregate reports for upper management and can be updated to fit the needs of any statistical programming organization or team.

## **INTRODUCTION**

Have you ever found yourself searching tirelessly for documents as the lead programmer of a study when the previous study lead had already left? Or maybe you were in the shoes of a manager who wished for easier access to the status of the projects that your direct reports lead? Statistical programmers in the pharmaceutical and medical device industry work on interdisciplinary and cross-functional teams. A successful statistical programmer must not only have proficient programming knowledge, but also have strong organizational and communication skills. We should be keeping track of not only what we as programmers are doing but also what others on the study team and project are doing.

We propose a project management and tracking tool to help manage ourselves, others, deliverables, and timelines at the study level. The tool includes but is not limited to study contact information, location of study files (i.e. raw datasets, SDTM, ADaM, mock-ups), ongoing, completed and future deliverables, study highlights and risk management. A summary of study highlights can be pulled across the multiple study tracker files and be presented as an aggregate report to upper management, such as the head of programming. The tool we present can be updated to fit the needs of any statistical programming organization or team.

# **STUDY TRACKER TOOL**

The four main components to the proposed study tracker tool include:

- I. Study team contact information
- II. Study files management
- III. Study highlights & deliverables (ongoing, completed, future)
- IV. Risk management

The tracker tool we propose is in an excel workbook format, with each of the four aforementioned components managed in separate excel worksheets. The project tracking tool can be housed in an organization's shared server or on a secure file sharing storage and collaboration software.

### **STUDY TEAM CONTACT INFORMATION**

A crucial part of managing any project or task is to be aware of the members of the project team, the stakeholders and what their roles are in the team. This section of the tracking tool (see **[Figure 1](#page-1-0)**) contains all details related to identifying the study itself (study names, compound names) and the different team members including the study team members' names, role in the project (statistician, data manager, project manager, etc.), and contact information (phone, email). Not only is it important to identify these key members at the beginning of any study, but throughout the study, this list must be managed and updated to reflect any transitions in the team.

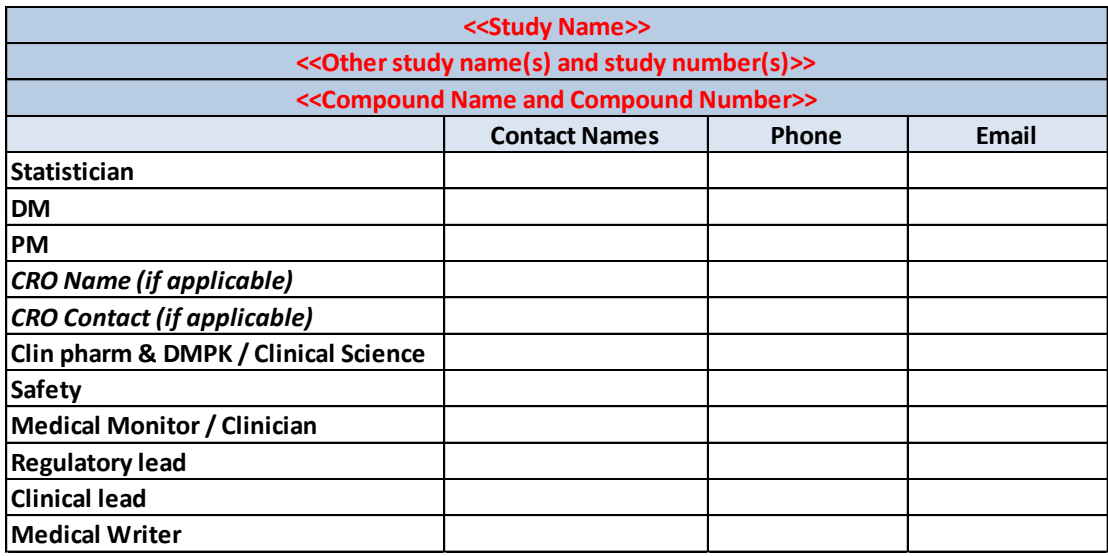

<span id="page-1-0"></span>**Figure 1. Study team contact information**

#### **STUDY FILES MANAGEMENT**

Each organization and each project may have a file directory structure that is organized slightly differently. When working individually or with team members on project work, it is more efficient to have easy access to all pertinent study documents at your fingertips. This section contains file locations (can use hyperlinks) along with version and status of the programming or programming-related documents. See **Figure 2**.

Study file information in this section can include but are not limited to study protocol, statistical analysis plan (SAP), case report forms (CRF), mockup/shells, raw data, ADaM, SDTM, TLF, define-xml, and reviewer's guide locations.

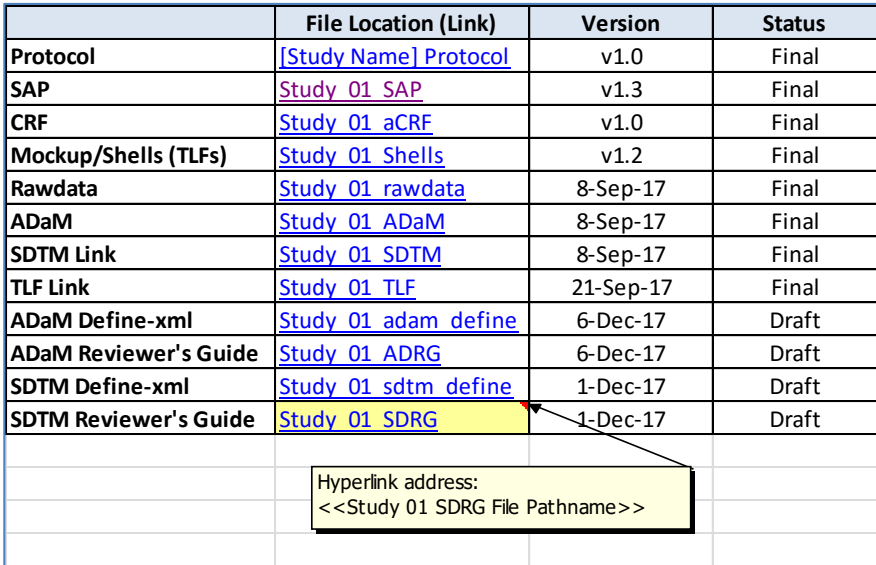

**Figure 2. Study files –** This section includes individual file location information as w ell as the document version number (or date) and status. In the highlighted example, "Study\_01\_SDRG" is hyperlinked to the Study 01 SDTM Review er's Guide file pathname and w e can see that the most current version of the SDTM Review er's Guide is a draft from December 1, 2017.

#### **STUDY HIGHLIGHTS AND DELIVERABLES**

Another important part of managing any project involves managing project deliverables, highlights and activities.

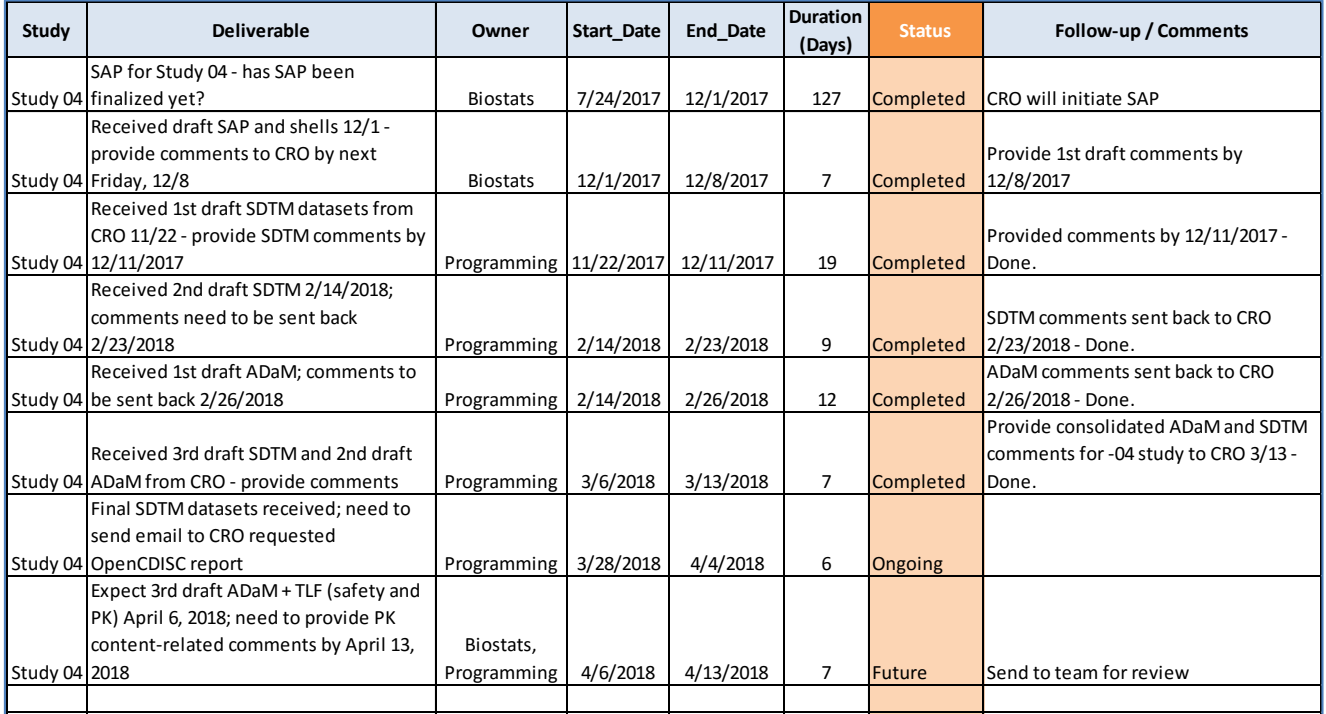

**Figure 3. Study highlights and deliverables**

This section (see **Figure 3**) includes but is not limited to the following: the specific study highlight or deliverable, the owner of the document (either the department or team or individual who owns the file), dates associated with the deliverable (start and end dates along with duration of the deliverable), status of the deliverable (whether it is an ongoing, completed or future item) and any additional comments.

#### **RISK MANAGEMENT**

Risk events may impact resource selection and availability, and so any risk updates should be carefully managed as well. Risk management involves risk identification, risk analysis, response planning and controlling risk on a project. This section of the project management tracking tool involves determining which risks may affect the project and documentation of prioritizing risks and determining the degree to which the risks affect the project. It can also include the options and steps taken to reduce these risks.

The example in **Figure 4** details a risk register with *qualitative analysis*. The identified risks are described in as much detail as possible under the *Risk* column. The probability (or likelihood) of the occurrence of the risk is estimated by assignment of "high", "medium", or "low" probability; the impact (or consequence) of the risk is estimated by assignment of critical "high", "medium", "low" or "critical" impact. The impact and probability assignment rules are specified by the organization or study team in advance of the project and may differ across studies. Responses to the occurrence of the risk are documented under the *Risk Mitigating Actions* column.

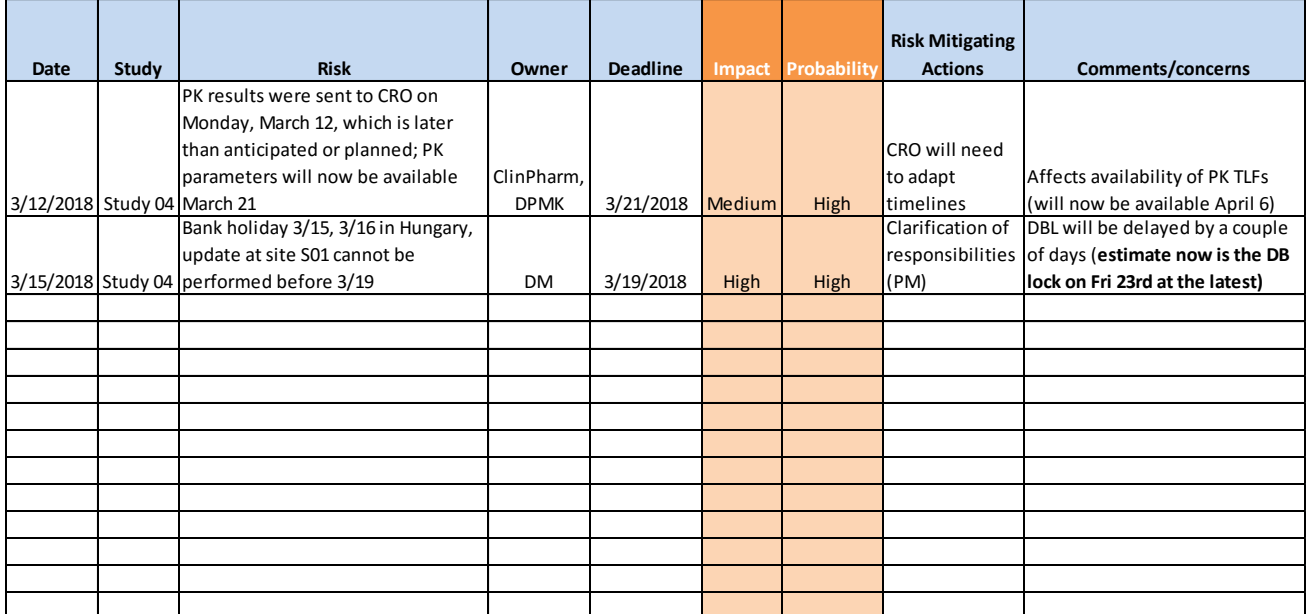

**Figure 4. Risk register**

#### **MANAGEMENT SUMMARY**

A high-level summary of study highlights can be pulled across the multiple study tracker files and be presented as an aggregate report to upper management, such as the head of programming. The

summary report can be built according to the needs of upper management or the organization. For instance, one could build a report to include only any ongoing or future tasks that are due or any risks that have significant or critical impact on any of the projects.

The two-page summary that we propose pulls the relevant study highlights and deliverables status and timelines from each study as well as presenting any critical risks that upper management should be aware of.

#### **AGGREGATE STUDY HIGHLIGHTS AND TIMELINES**

The aggregate study highlights and timelines provide an overview of the status and timelines of the different study highlights and deliverables. We used the HIGHLOW plot statement as part of the SAS® Statistical Graphics (SG) procedures and Graph Template Language (GTL) to create a visual overview of ongoing, completed and future study deliverables (see **Figure 5**, see **Appendix** for SAS® program code). Each study deliverable is represented by a horizontal bar in the plot on the right-hand side of the figure. We use the *LowLabel* and *HighLabel* to display the start date and end date, respectively, of the study deliverable. The graph below uses the colors green, red, and light blue to classify ongoing, completed and future deliverables.

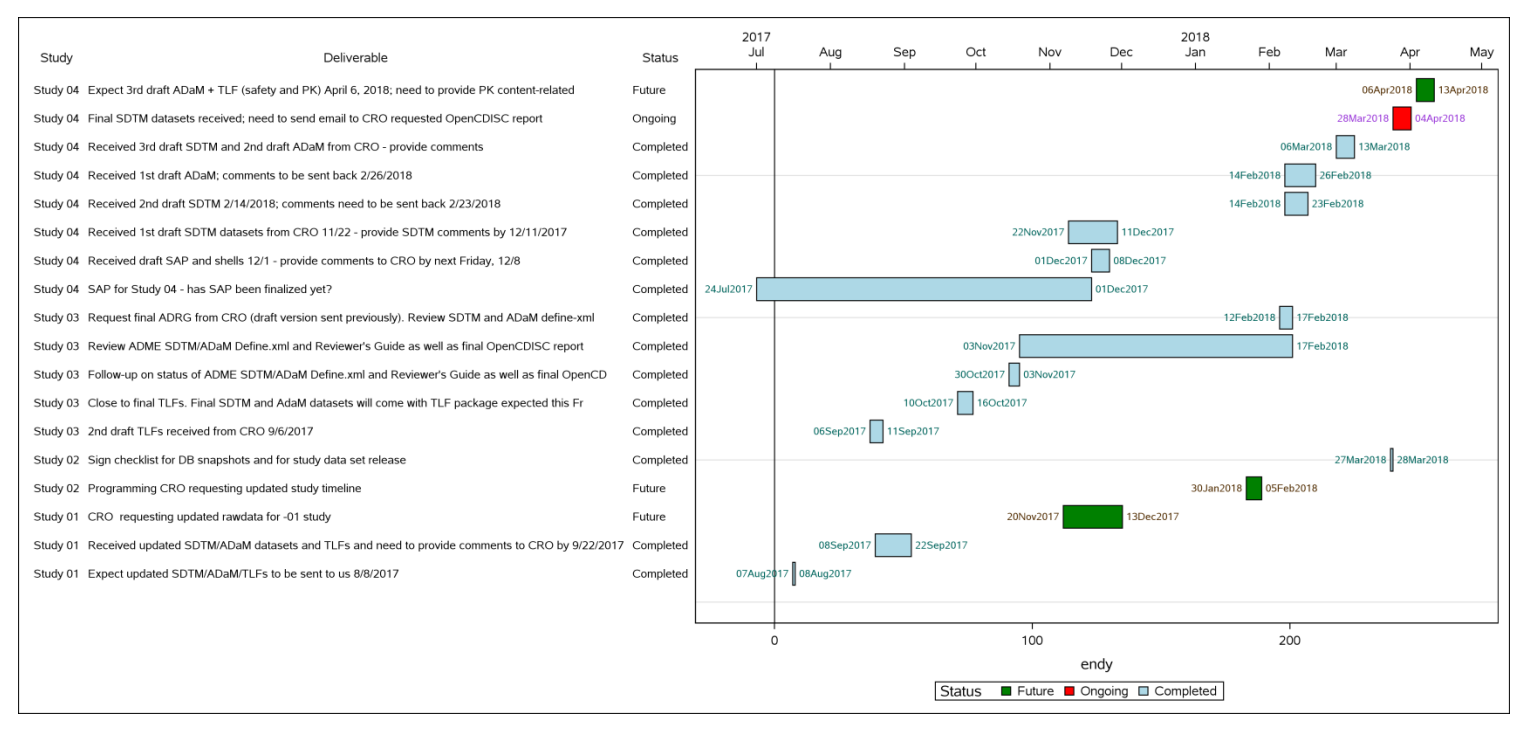

**Figure 5. Aggregate study highlights and timelines**

#### **AGGREGATE RISK SUMMARY REPORT**

The aggregate risk summary report provides an overview of the risks for all the studies. The report can be tailored to report certain degrees of impact to study or probability of risk. For instance, a report can be built to only show the risks that have high or critical impact on the studies (see **Figure 6**).

| <b>Study</b> | Lead<br>Programmer   | <b>Risk</b>                                                                                                    | <b>Impact</b> | Probability   | <b>Risk Mitigating Actions</b>                                                                                                    | <b>Comments/Concerns</b> |
|--------------|----------------------|----------------------------------------------------------------------------------------------------|---------------|---------------|----------------------------------------------------------------------------------------------------|--------------------------|
| Study 01     | <b>Jack Sparrow</b>  | Resource needs for<br>upcoming deliverables                                                                                                | High          | <b>High</b>   | Work with management<br>to identify resources<br>including hiring                                                                      |                          |
| Study 01     | <b>Jack Sparrow</b>  | TLF Mock ups have not<br>been reviewed by all<br>stakeholders                                                                              | High          | Medium        | <b>Work with Project</b><br>manager and statistician<br>to develop TLF approval<br>process which includes<br>all critical stakeholders |                          |
| Study 02     | Elsa of<br>Arendelle | After study unblinding, TLF<br>log may contain error<br>when using unblinded<br>data for first time to<br>deliver outputs in 24 hours High |               | <b>Medium</b> | Create a team of<br>unblinded programmer<br>which could run ouputs<br>on unblinded data to<br>find out issues earlier                  |                          |
| Study 02     | Elsa of<br>Arendelle | Uncoded AE terms for<br>interim analysis                                                                                                   | Critical      | <b>High</b>   | Periodic review of<br>critical raw data                                                                                                |                          |
| Study 02     | Elsa of<br>Arendelle | Missing lab ranges                                                                                                    | Critical      | <b>High</b>   | Periodic review of<br>critical raw data                                                                                                |                          |

**Figure 6. Aggregate risk summary report**

## **ADDITIONAL AGGREGATE REPORT SECTIONS**

Additional aggregate reports can be created depending on the needs of the specific department or organization. An example of an additional aggregate report section would be to include additional resources, such as people, needed for each study deliverable so that upper management may have a better idea of resource allocation. Another example would be an overview of the file locations for each of the study trackers.

# **CONCLUSION**

With the successful implementation of this proposed project management tracking tool for statistical programming teams, the lead programmer in the aforementioned scenario where the previous lead programmer of a study has left may now experience a smoother transition period. For the manager who wishes for easier access to the status of the projects that his/her direct reports lead, the high-level summary of study highlights and also risks analysis and response planning can be a useful and powerful tool.

The primary output of this proposed tracking tool is the initial entry to the specific excel workbook. As with any management and tracking tool, the tool should be reviewed and updated on a regular basis, as contact information, study deliverables, and tasks may change or new ones may become available or identified throughout the course of the project. The tool we present can be updated to the fit the needs of any statistical programming organization or team.

#### **APPENDIX**

The program below uses the HIGHLOW plot statement in SG Procedures and GTL to create an aggregate study highlights and timelines chart. The *full* data set includes the highlights and deliverables section from each of the individual study trackers. We use the parameter *y* instead of *x* to create horizontal bar segments as seen in **Figure 5.** We use the LowLabel and HighLabel to display the start date (low=stdy) and end date (high=endy) of each study deliverable.

```
data status;
      length status $9 xs 4 ys 4;
      input status $ xs ys;
     datalines;
Future -100 -100
Ongoing -100 -100
Completed -100-100
      ;
run;
*Full data; 
data full;
     set status deliverables;
run;
*Define Attribute Map;
data attrmap;
      retain id 'Status';
     input value $1-9 fillcolor $11-19;
     datalines;
Future green
Ongoing red
Completed lightblue
     ;
run;
*Highlow Map;
ods listing gpath='<PATHNAME>' image_dpi=400;
ods graphics / reset width=15in height=7in 
imagename="Aggregate_Timeline" noscale;
title "Aggregate Study Highlights and Timelines"; 
proc sgplot data=full dattrmap=attrmap;
      format Start Date date9.;
      refline 0 / axis=x lineattrs=(color=black);
      highlow y=seqno low=stdy high=endy / type= bar group=status 
                  lineattrs=(color=black pattern=solid) barwidth=0.8
                  lowlabel=Start Date highlabel=End Date attrid=Status;
      scatter y=seqno x=Start_Date / x2axis markerattrs=(size=0);
      yaxistable Study Deliverable status / position=left 
                 valueattrs=(size=8pt);
      yaxis grid display=(nolabel) offsetmax=0.02
                  values=(-10 to 250 by 10);
      x2axis display=(nolabel) offsetmax=0.02 ;
      yaxis grid display=(noticks novalues nolabel);
run;
```

```
ods all close;
ods listing;
```
#### **REFERENCES**

*A Guide to the Project Management Body of Knowledge (PMBOK Guide®).* Newtown Square, PA: Project Management Institute, Inc.

# **CONTACT INFORMATION**

Your comments and questions are valued and encouraged. Contact the author at:

Janet J. Li Pfizer Inc. [Janet.Li@pfizer.com](mailto:Janet.Li@pfizer.com)

SAS and all other SAS Institute Inc. product or service names are registered trademarks or trademarks of SAS Institute Inc. in the USA and other countries. ® indicates USA registration.

Other brand and product names are trademarks of their respective companies.